## Bluehill®2 Software

Simplicity and Power for Material Testing Applications

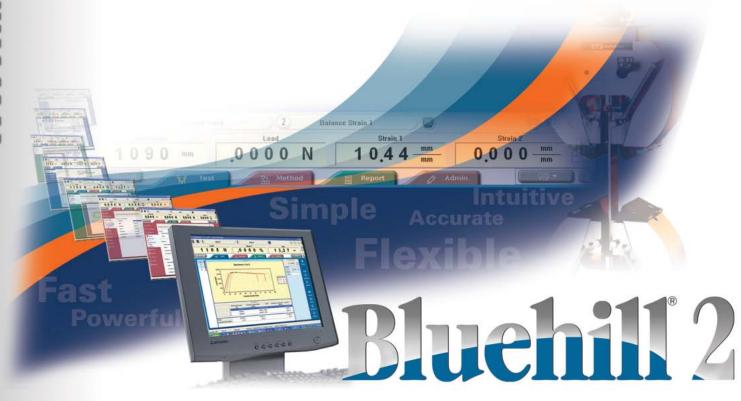

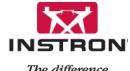

The difference is measurable

# Simplicity and Power

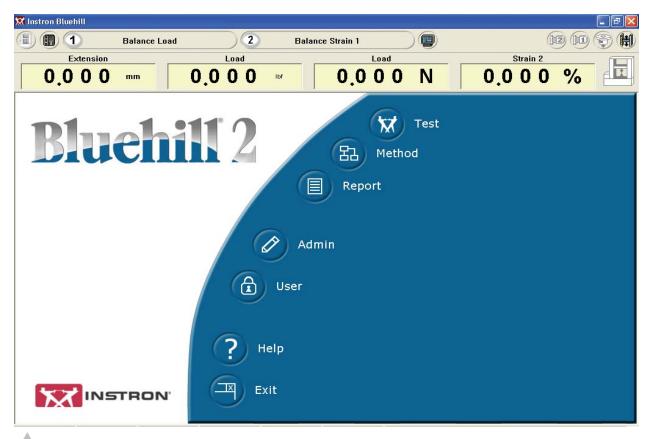

Bluehill®2 home page

# Unmatched Functionality and Intuitive Operation

Bluehill 2 continues the tradition set by the original Bluehill software released in 2004. This newest generation is a fully-integrated modular software package that provides easy, tailored application solutions for today's laboratory managers and test technicians.

Bluehill 2 provides the most powerful and flexible material testing package available along with an intuitive web-like design that users at all levels will find easy-to-use and learn. From the simplicity of a basic peak load test to the power required for a complex cyclic test, users will appreciate the minimum learning and training required.

Bluehill 2 software is divided into color-coded tabs making what you are doing obvious. Screens are tailored to the unique application requirements of each test type. Parameters such as fixture set-up, test terminology, unit choices and calculations are configured automatically, allowing your laboratory to achieve maximum productivity easily and quickly. Bluehill 2's capabilities and design reflect Instron®'s strong application background, developed almost 60 years ago as a world leader in material testing. Bluehill 2 is directly compatible with a wide variety of Instron systems including the 3300, 4200, 4300, 4400, 5500, 5800 and 8800 series systems.

#### Have it Your Way

Bluehill\*2 continues with a simple-to-use, tabbed user interface. It consolidates testing, test method definition, test reports and system administration, making the entire testing process very easy-to-manage. Click a tab to see your choices, then select what you want to do. It's that simple.

Choose both the manner in which you want the test to run and the content that you want to see. You control everything from the graphic style to the format of the columns in the results table to the layout on the screen. Additionally, you define the type of testing output; from the report format to the results file type and location. It's your test, your way.

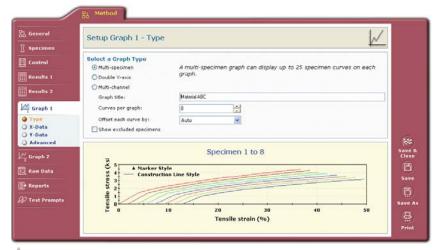

Bluehill 2 runtime screen graphics set-up

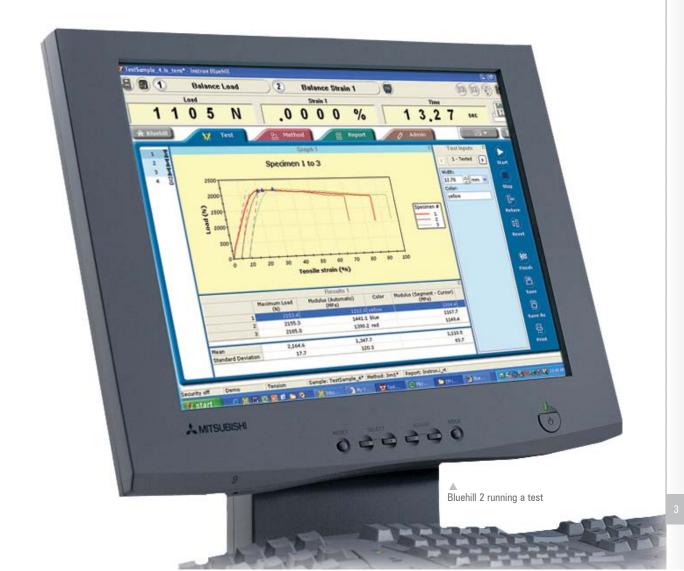

# The Simplicity

# Untitled Message (11ML) Load 1 0 5 N Complete Strong From Load B / Untitled Message (11ML) Load 1 1 0 5 N Complete Strong From Load B / Untitled Strong From Load B / Untitled Stron

#### Copy and Paste Capability

Use the standard copy and paste technique to copy result tables and graphs from Bluehill\*2 and paste them into your favorite software packages like Microsoft\* Word, Excel or Powerpoint. You can even export results directly to database packages like Microsoft Access.

Cut and paste graphs directly into e-mails

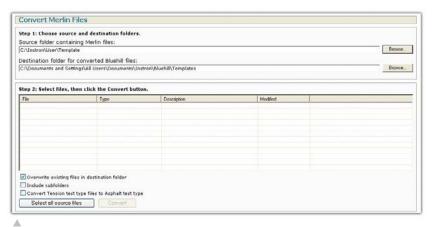

Merlin and Series IX conversion utilities are standard features

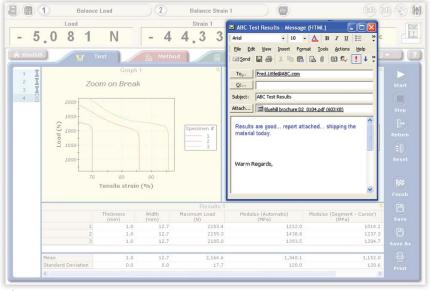

#### **Easy Conversion**

Bluehill 2 features a web-like design so that anyone familiar with the Internet will feel at home. Additionally, we looked to our legion of users to tell us their favorite elements from our existing Series IX™ and Merlin™ software packages. We have brought those favored features along into Bluehill 2, maximizing familiarity and minimizing training often associated with new software packages. Bluehill 2 also comes with a conversion utility that automatically converts most existing Merlin and Series IX test methods and data files. You can start testing immediately after installing the software.

#### E-mail your Report

With a single step, you can automatically email the test report when testing is complete. No copy and paste or other task is required - just click on 'Finish' and Bluehill 2 does the rest. You can send the reports as an MS Word, or Adobe® PDF file.

# Report Templates using Microsoft® Office and Web Standards

Bluehill\*2 incorporates several standard report templates to accommodate a wide range of reporting needs. Output options provide additional versatility. For example, you can save your report as a Microsoft Word file for later editing, as a PDF file for easy and secure emailing or as an HTML file for simple posting to an internal or external website.

Additionally, results can be saved to traditional ASCII files for easy import into your own statistical software package or database.

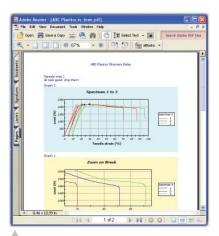

Standard Adobe® PDF report

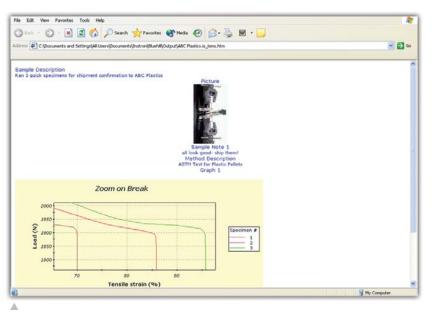

HTML file for simple posting to an internal or external website

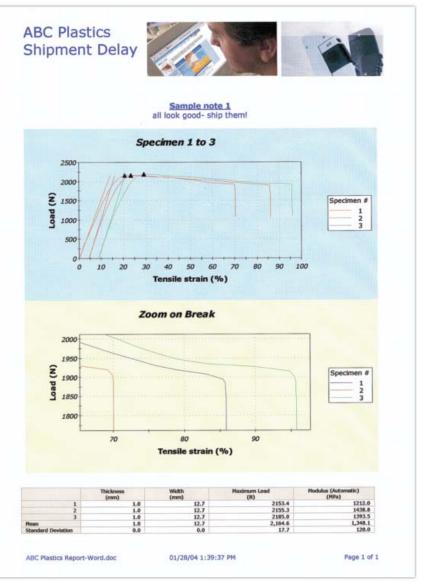

# More Simplicity

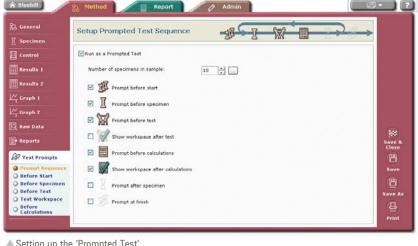

#### ▲ Setting up the 'Prompted Test'

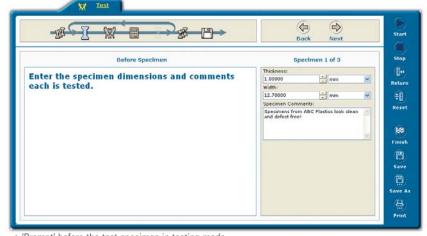

#### **Prompted Testing for** Speed and Efficiency

Bluehill®2's 'Prompted Test' feature provides the industry's most efficient and productive interface for basic testing. With 'Prompted Test', every aspect of the user's interaction with the Bluehill 2 software can be defined. Prompts for user input can be inserted at any point during the test sequence.

Input and message prompts can appear at six points during the test procedure:

- Before starting test sample/batch
- Before each specimen test
- Before test
- After test, before calculations
- After specimen
- After sample, at finish

You can also opt to show the runtime workspace after the test or after the calculations are performed.

▲ 'Prompt' before the test specimen in testing mode

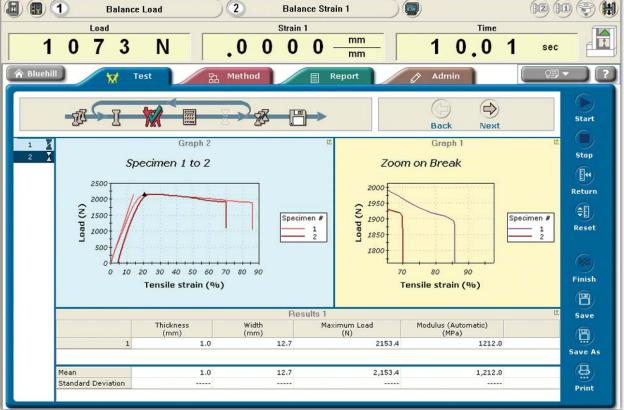

#### Context Menu

Throughout Bluehill\*2, you can take advantage of context menus (commonly referred to as 'Right Click' menus) to streamline your operation. 'Right Click', copy and paste information or find other details like graph and result tables, table properties are available for changing.

#### Specimen Selector

The unique Bluehill 2 'Specimen Selector' allows synchronized viewing of results, graphics, inputs and status for any test specimen.

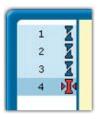

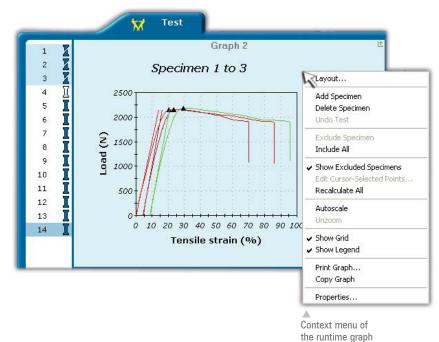

#### **Test Inputs**

The test input area allows you the flexibility of entering crucial specimen information at any time before, during, or after your testing. For example, you could input dimensions for your specimens while you are testing another one. This saves valuable time and minimizes input errors.

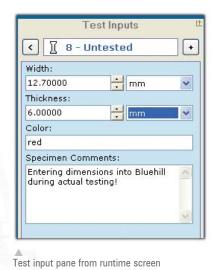

# Status Console - Designed For Simplicity and Safety

Sitting conveniently above the operator's workspace is the intuitive Bluehill 2 status console. The console allows the user to see, at all times, what load is being applied to the specimen under test which is an important safety feature. The console is user-configurable, and includes soft keys that permit a variety of features ranging from quick auto calibration of the load cell to the set-up of function keys on the user handset (5800 and 5500 series only).

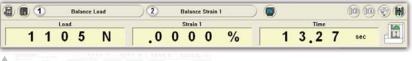

Status console

## The Power

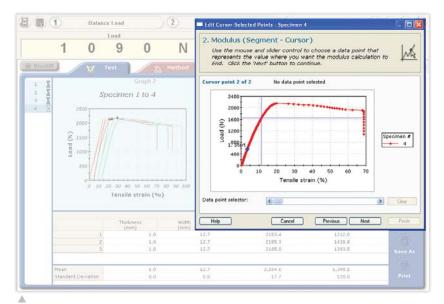

# Free-Form Testing for Maximum Flexibility

Bluehill® 2 allows the user to create a test flow that is best suited for individual testing needs. The user can input specimen-specific information such as dimensions or specimen ID's at any point in the testing sequence wherever it is most efficient. Similarly, any aspect of the test, its display, or the input of test parameters is user-controlled. For example, you can have Bluehill automatically calculate the modulus or you can select the modulus region yourself with the cursor-select feature.

Using cursor selected points to define modulus region

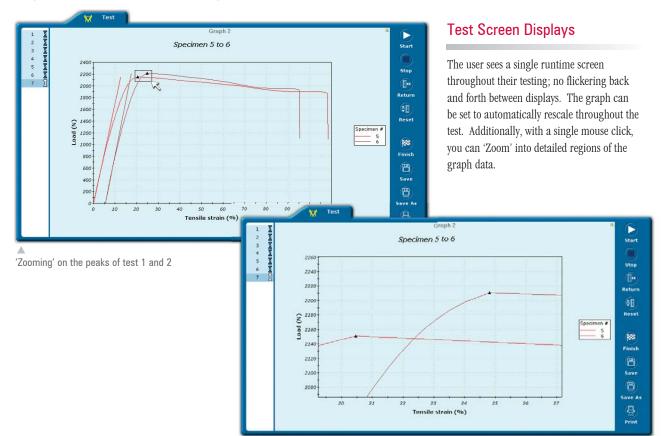

#### **Test Screen Layout**

Sometimes an application requires the user to examine different aspects of the testing results and corresponding graphics. With Bluehill®2, you can easily design a layout that best fits the test flow. For example, if you need two real time graphs with a results table underneath, just right click and customize the layout (available through the 'Reports and Graphs' pack). Layout elements include graphs, result tables, test input parameters and a raw data table.

#### **Format**

How the runtime screen components are formatted is fully within your control. Everything from results table style to column fonts, to graph background colors to input table options are controlled and designed by you. These formats are saved along with all of the parameters, like test speed, when you save a test method.

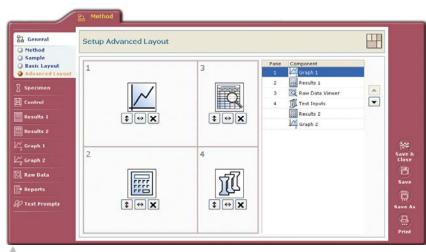

Advanced runtime screen layout set-up

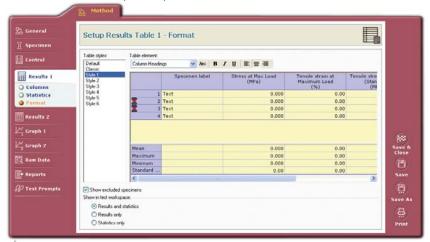

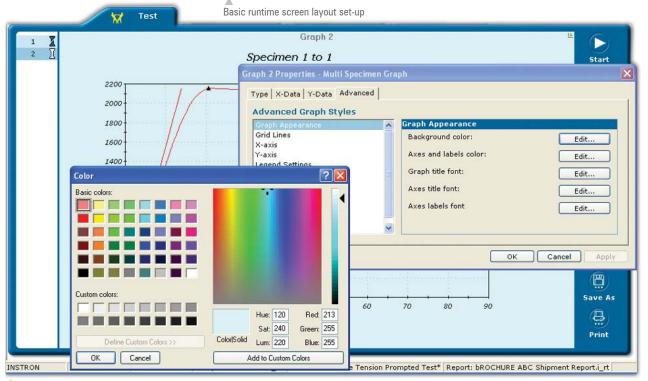

## **More Power**

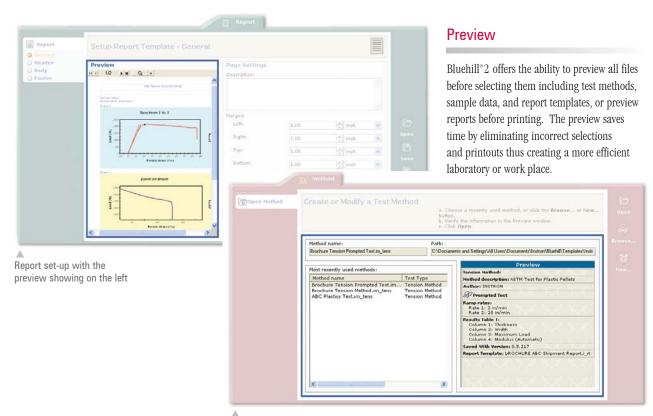

Test method opening with preview showing

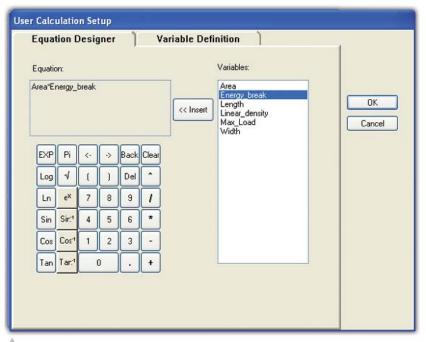

User-defined calculation set-up

#### **User-Defined Calculations**

Bluehill 2 includes hundreds of standard application calculations that cover almost every testing need. Unique requirements can be addressed through the 'User Calculations' feature that enables creation of test results by manipulating existing calculations. A range of mathematical, trigonometric, logarithmic and exponential functions are supported, with all expressions presented in simple terms. Simply click on the calculator to create an unlimited number of your own calculations.

#### **API**

The Bluehill 2 API interface allows users to access Bluehill 2 test information or automate Bluehill 2 operations using an external program. The Bluehill 2 API can be used in Visual Basic 6.0, VBA, Visual C++ or any programming language that supports COM. The API was created to function as a virtual user. This means that it is intended to function in the same manner as the UI. Use the API to create custom programs such as linking to corporate LIMS or QC databases, automatic monitoring of test results against control limits, etc. API examples are included.

#### **Tips**

Every screen in Bluehill®2 has an associated set of useful tips in the form of questions and answers. For example, when creating a test method, the tips displayed are specific to each screen, helping you define the test conditions and test sequence.

Every button and control in Bluehill 2 has a tooltip; just move the cursor over the item to see what it does.

#### Reference Help

If you need even more detail, click F1 and a context-sensitive link from the 'Tips' pane takes you directly to the relevant topic within the main help and reference system. Once the help system is opened, you can browse for more information using a table of contents, a comprehensive index, a text search facility and a glossary of material testing terms. The help system offers a wealth of information for the operation of your system and a reference library on applications, calculations and other relevant topics.

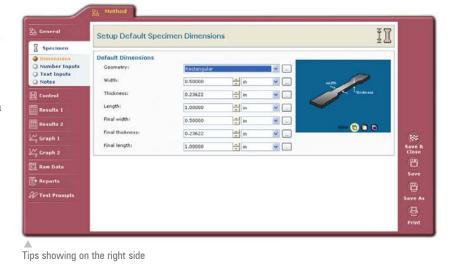

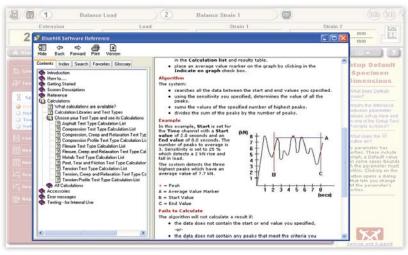

Reference help for peel testing

#### **Tutorial CD**

Bluehill 2 supplies an interactive tutorial CD describing the Bluehill 2 user interface and how to set up methods, calculations, results and reports. It is an excellent familiarization tool, letting you and your test operators quickly and safely come up to speed with your Bluehill 2 software.

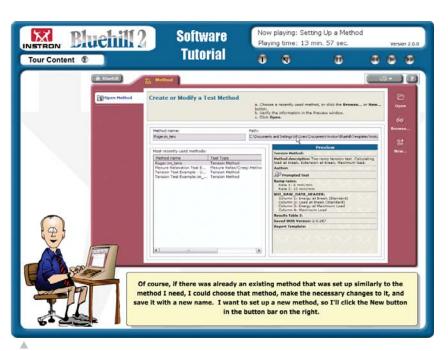

## **Enhanced Presentation Tools**

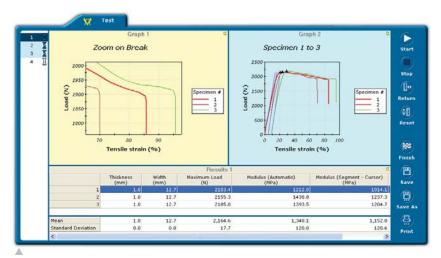

Multiple runtime graphs with a 'Zoom' on the break area

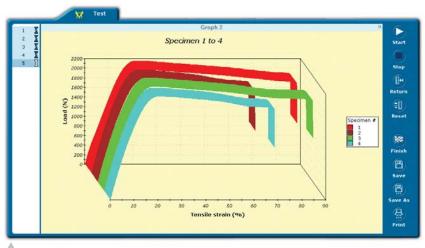

Three dimensional graphical representation of the test curves in real time

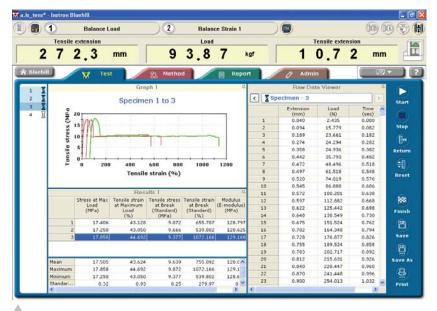

Display, export, or copy and paste the test's raw data points

The optional 'Reports and Graphs' pack adds that final professional finish to your results. 'Reports and Graphs' is ideal for laboratories that need report flexibility above what is available within Bluehill\*2's standard report templates. Offering tools that are easy-to-use and learn, 'Reports and Graphs' allows you to customize your own effective and professional quality reports. The report preview allows full view of the design layout and live WYSIWYG ('What You See Is What You Get') displays of the actual test report as the tests are run. Choose one of the many professionally-designed report templates created for material testing applications, or create and save your own style for reuse with future tests.

The new runtime graphics greatly increase your flexibility to configure the display screen. All elements of the graphical presentation can be edited, including, but not limited to, graph type, format, fonts and styles. You can even view a worksheet of the test's raw data points.

# Other Powerful Features and Benefits

A variety of capabilities associated 'Reports and Graphs' pack include:

- User defined raw data export
- User defined results export: results and/ or statistics
- Export test results to Microsoft® Access
- Two simultaneous runtime graphs to illustrate different test characteristics
- Double Y-axis graphs for dual plotting on a single graph
- Multichannel
- Auto-scale plotting which adjusts in real time
- Single click zooming to examine detailed portions of the test curve
- Three dimensional and logarithmic scaling
- Reverse axes

# **Optional Modules**

#### VersaChannel

The VersaChannel option lets you create up to 16 additional channels for your testing system and connect extra transducers to those channels.

The VersaChannel configuration screen displays to let you create and configure your additional channels. Set-up the name, type (load, strain, user defined) and range for each channel. You can define the unit label for user transducers, e.g. Deg. C.

Set channels to single-ended or differential, according to your needs. The maximum number of channels depends upon the option that you have purchased and your setting for Transducer mode, as follows:

- The four-channel option provides a maximum of four-channels single-ended, two-channels differential.
- The 16-channel option provides a maximum of 16-channels single-ended, eight-channels differential.

You can use any of these channels in a test method in the same way as any other channel in the system. You might use one, for example, as the trigger for a changeover from ramp 1 to ramp 2 in a test.

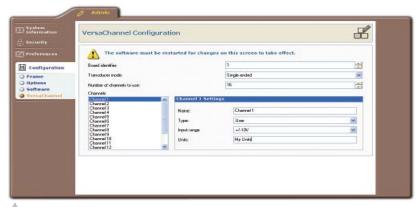

VersaChannel allows up to 16 additional channels of input

#### **Enhanced Control**

The 'Enhanced Control' module (available on most systems) provides additional modes of control for advanced applications that require more than the standard mode of position control. With 'Enhanced Control', you can control crosshead movement as a function of load, stress, strain and true strain.

All additional control modes are available during preload, precycling and test phases, and can be selected independently to allow any combination of mode and rate.

#### Asphalt Direct Tension Applications Package

The Asphalt Direct Tension application module provides test control, calculations and results for analyzing the properties of asphalt binder per AASHTO specification TP3-98. These preconfigured test methods feature an operator friendly, easy-to-use interface that guides the user through test and results reporting sequences.

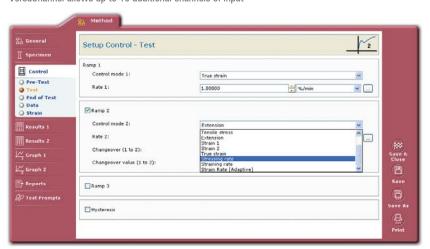

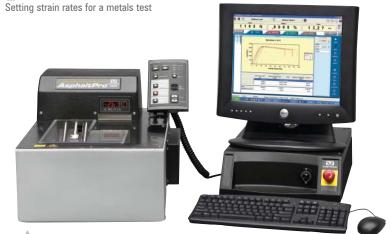

AsphaltPro™ test system

# **Tension Testing**

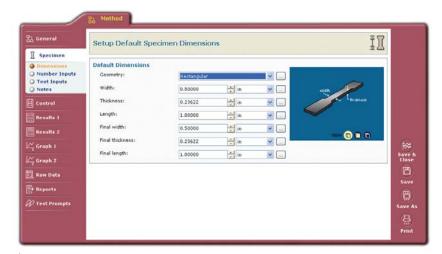

Tension test set-up

The tension application module contains many test set-up parameters that make testing fast and efficient for testing operators. While some applications are complex, many are simple, repetitive tests that require minimal operator intervention. For these needs, Bluehill®2 includes features that translate into major time savings for users.

With a host of calculations, results and analysis tools to ensure fast and accurate output, the tension module supports a wide range of applications. Whether you are testing plastics, rubber, metals, composites or components, you will have the flexibility to meet a variety of international standards as you develop powerful methods for new materials and production needs. Precycling and pretension are just a few of the many features that translate into faster, more repeatable testing.

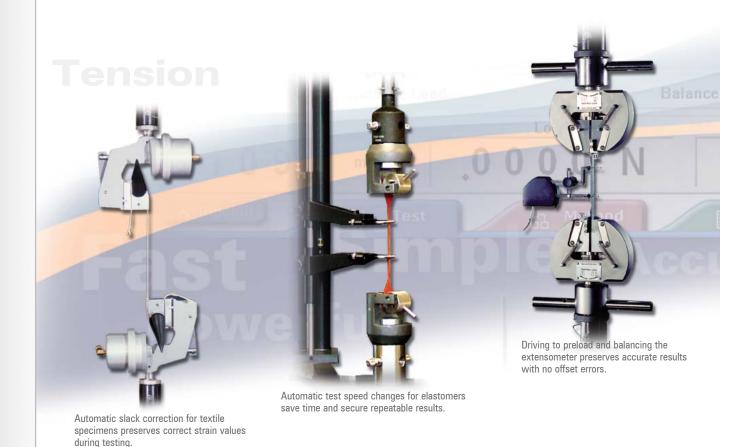

# **Compression Testing**

The Bluehill\*2 compression application module contains numerous set-up parameters that make testing fast, efficient and safe for operators.

Whether you are testing foam, rubber, natural or engineered wood products, composites, concrete, laminates, springs, packaging or components, the Bluehill 2 compression application module provides the flexibility you need. Standard features allow you to automatically determine the actual specimen height and protect your scarce or delicate specimen. Creep and relaxation tests can also be performed with this module.

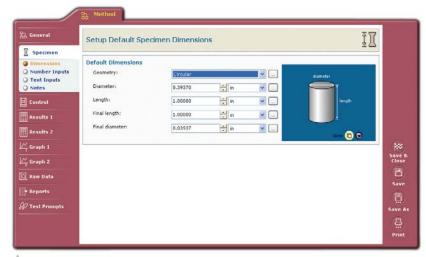

Compression test set-up

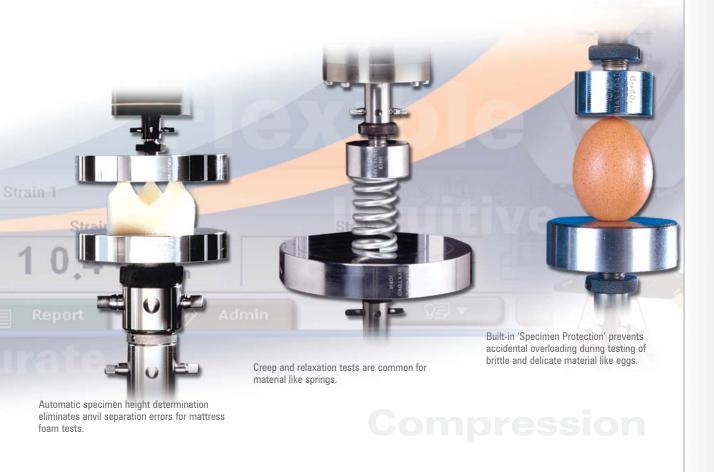

# Flexural Testing

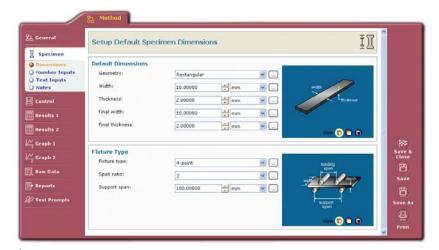

Four-point bend test set-up

The Bluehill® 2 flexure application module is ideal for fast quality control checks. Bend and flexure testing are readily performed on a variety of materials. Plastics, components, ceramics and wood can all be evaluated simply, accurately and quickly.

Bluehill 2 supports both three and four-point flexure configurations, with a choice of span ratio including user-defined loading and support spans. This ensures compliance with international standards while providing flexibility for research and development. Similar to the compression module, standard features allow you to automatically adjust extension readouts or use extensometers for precise direct deflection data.

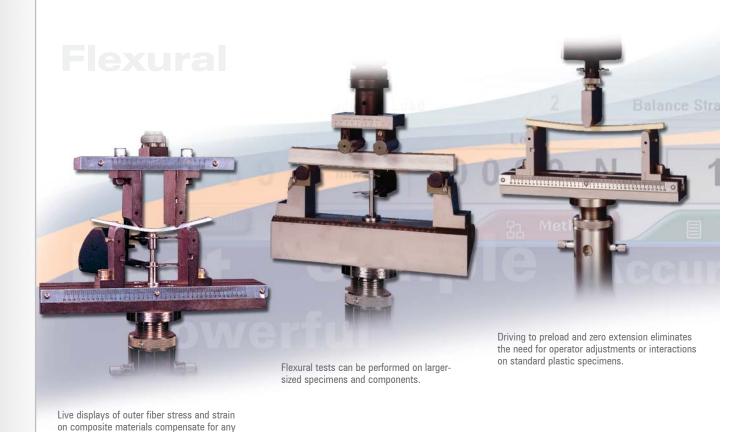

specimen preload or loadfree anvil travel.

# Peel, Tear and Friction Testing

A wide variety of materials and components must be tested for peel, tear or friction strength. Many manufacturers need simple calculations to determine surface roughness, tackiness on plastic packaging print or the adhesive quality of a sticky note. Bluehill® 2 easily accommodates these basic peel, tear and friction testing needs.

Additional calculations, results and analysis tools are included to ensure fast and accurate output for a wide range of typical peel, tear and friction (PTF) tests. Bluehill 2 also automatically calculates the appropriate peel length when you select 90°, 180° or T-type peel methods. Additionally, you can have Bluehill 2 automatically calculate average peel values or you can manually select peel ranges for the calculations.

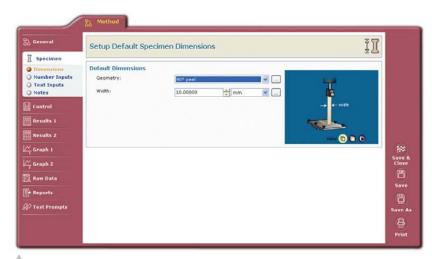

Peel test set-up

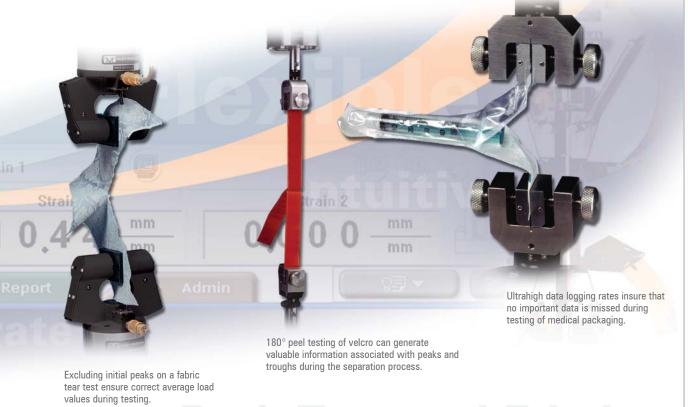

Peel, Tear and Friction

## **TestProfiler**

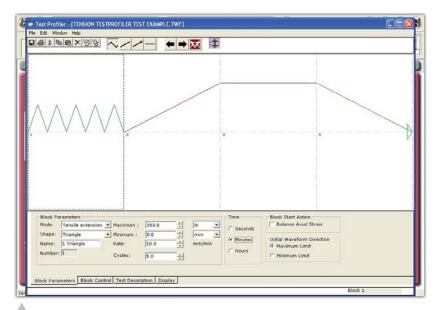

TestProfiler's graphical test set-up

TestProfiler enables fast and easy cyclic test development, and is the perfect addition to the tension or compression application modules. With just a few clicks, TestProfiler allows you to build blocks that link together and define your test. The user sees the test profile graphically on the screen. Once the test method is established, the operator simply starts the test. TestProfiler can be used for standard tests such as Texture Profile Analysis (TPA) in the food industry or simple cyclic testing to failure performed in many quality control.

TestProfiler provides the ability to create custom test routines or profiles for all cyclic and complex testing needs. For example, many laboratories like to simulate a component life cycle on a testing instrument to determine how that component will perform in real life. TestProfiler provides maximum flexibility to simulate almost any lifetime profile for your components.

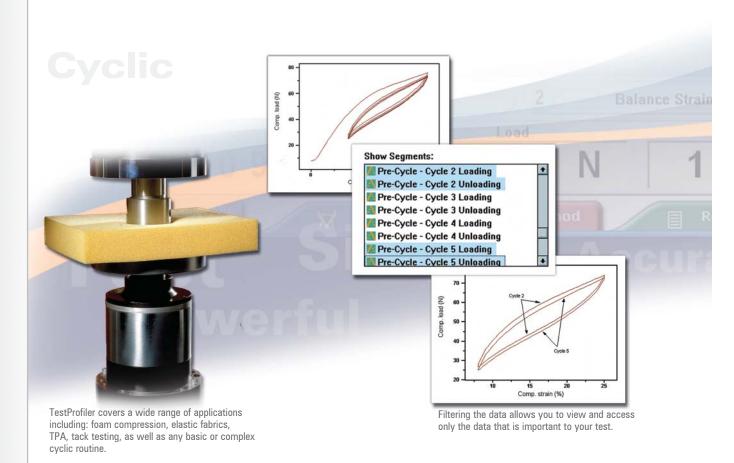

# **Metals Testing**

The Bluehill® 2 metals application module provides standard functions for basic quality control applications. The module contains all the features you need to perform tensile tests easily and accurately on a wide range of metallic materials. For more complex requirements, Bluehill 2 adapts to the material properties during testing to ensure correct change points are used for different rates. Bluehill 2 supports many common international standards for tensile and 'r + n' tests including EN 10002 Part1, ISO 6892, ISO 10113, ISO 10275, ASTM E 8, EN 10130, ASTM E 517 and ASTM E 646.

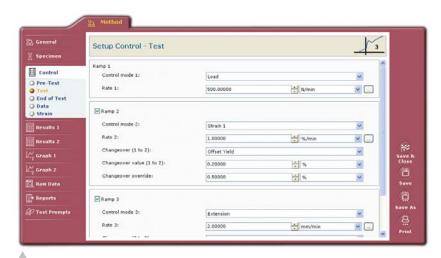

Multiple ramp set-up for metals test

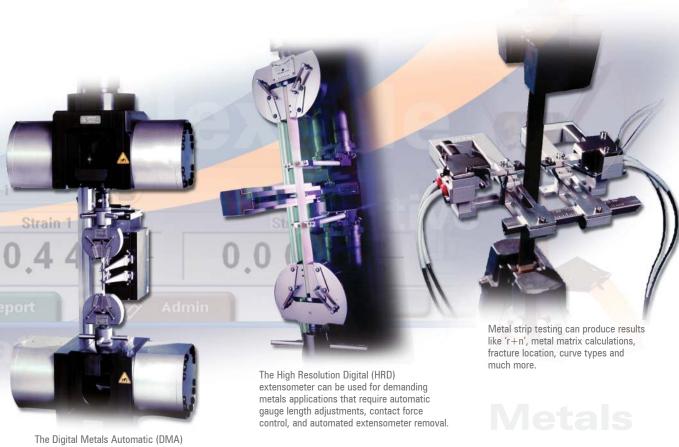

The Digital Metals Automatic (DMA) extensometer can be used with high capacity Demgen grips for simple and quick metals testing.

# Standards for Testing

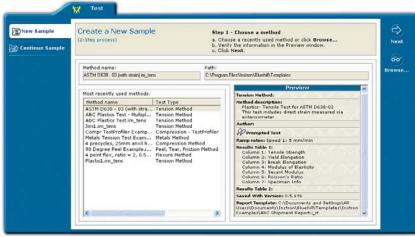

▲ Configure the software to meet ASTM, ISO, EN or DIN standards

#### Standardized Test Methods

A large library of standard test methods are available for Bluehill®2, eliminating the need to look up details of ASTM, ISO, EN or DIN standards and to manually configure the software to meet the standard. The test methods cover hundreds of applications ranging from basic tensile testing to the highly detailed EN 10002 metal standard. You can also preview the test method before opening it to ensure that you have selected the right one.

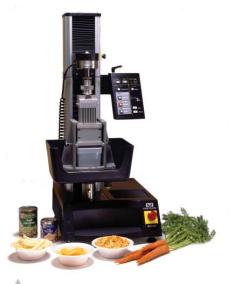

For TPA tests

#### **Bluehill 2 Test Method Templates**

Bluehill 2 Test Method Templates - ASTM Library

Example tension, compression, flexure, peel, tear, friction test methods designed in accordance with the most popular and widely-used ASTM test standards.

Includes: ASTM D 638 Plastics, ASTM D 790 Flexure, ASTM D 412 Rubber, ASTM D 1894 Peel, etc. Methods can be easily modified and readily run to meet the user's specific test needs.

Foam Compression Test Method Templates - TestProfiler Option Templates for the following standards are included:

- ASTM D 3574 B1, B2 and C
- BS 4443 part 1 methods 5A and 5B
- BS 4443 part 2 methods 7A and 7B
- DIN 53576 methods A, B and C

Elastic Fabric Test Method Templates - TestProfiler Option

Templates for the following standards are included:

- ASTM D 2731
- BS 4952 Sections 2.1, 2.2, 2.3 and 2.4
- DIN 53835 Parts 2 and 4
- DIN 53577
- ISO 2439 Methods A, B and C
- ISO 3386 Parts 1 and 2
- NFT56-111

Texture Profile Analysis (TPA) Test Method Templates - TestProfiler Option Includes double bite test method

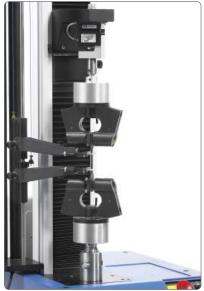

ASTM D 412, rubber dogbone test

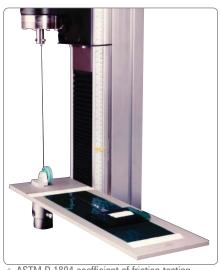

▲ ASTM D 1894 coefficient of friction testing

## Extra™ Instron<sup>®</sup> Services

# EXTRA- Ordinary Service and Support

Nobody knows material testing like Instron, and nobody knows more about the capabilities of your Instron system than Extra Instron Services. Instron has been driving product development, quality control, and research for companies since 1946. Put this experience to work for you to improve the strength, extend the lifespan, reduce costs, increase reliability, improve the safety, and refine your products and processes to maintain and improve your competitive position. We offer a variety of services to get the most out of your investment extend the life of your Instron system, and provide you with traceable results to worldwide standards.

The Extra Instron Services offerings include:

- On-site and classroom training
- Technical support
- Preventive maintenance and repair
- Software maintenance contracts
- Calibration to national and international standards
- Full support agreements to meet your specific requirements

Flexible service agreements can be configured to meet your needs. You also have the option of extending the Extra Instron Services umbrella to include other brands of testing systems. You can trust your testing system to us, whatever the brand, so you get full service coverage for your entire laboratory from the most trusted name in material testing.

Extra Instron Services is a global organization with extensive local coverage to respond promptly to your service needs. Our field service engineers are highly trained, have many years of experience in the material testing field and understand your testing needs. They are fully certified, ready to answer questions and protect your investment by proactively maintaining your system to ensure that it is running at its peak.

Put Instron's experience to work for you. Get the most from your new system with EXTRA-ordinary service. To learn more, go to www.instron.com/services or www.instron.com/support.

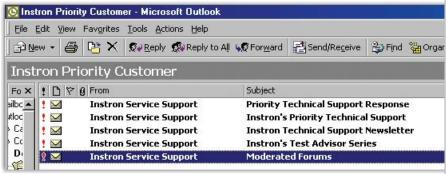

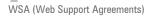

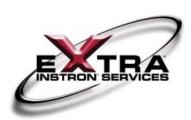

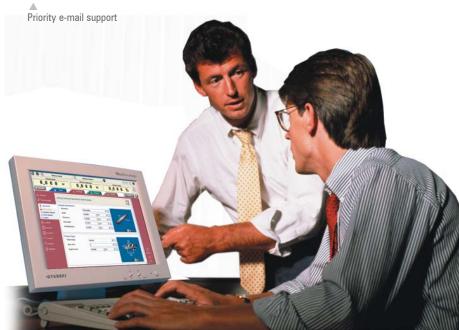

# Bluehill® 2 Specifications

## **Universal Application Characteristics**

| Application                  | Description                                                                                                    |
|------------------------------|----------------------------------------------------------------------------------------------------|
| Report Output Formats        | PDF, HTML, Microsoft® Word 2000                                                                                                    |
| E-mail                       | Automatically emails the report at the tests conclusion                                                                                                    |
| Copy and Paste               | Take result tables and/ or graphs from Bluehill 2 and paste them into your favorite Microsoft application                                                                                                    |
| ASCII Export                 | Raw data and result can be automatically exported at the end of test                                                                                                    |
| Merlin™ Method Conversion    | Bluehill 2 has a conversion routine that allows direct usage of Merlin test methods and data (not manual)                                                                                                    |
| Specimen Protect             | Avoids inadvertent specimen damage during grip or specimen positioning (not available on 3300, 4200, 4300 and 4400 series)                                                                                        |
| Intelligent Data Acquisition | Provides the highest level of flexibility in data collection to ensure that data rates are at their highest when test conditions are changing the most with rates up to 5 kHz depending on electronics controller |
| Load Cell Balance/ Drift     | Load cell balance can be automatically checked at a user-defined interval to ensure high quality test data when using low force load cells (not 4200, 4300 and 4400)                                              |
| Security Control             | Provides multiple user access levels to ensure that test methods, results and reports are only modified by authorized personnel                                                                                   |

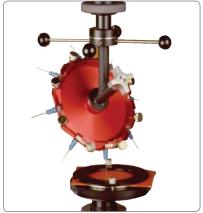

▲ Needle testing fixture

#### Specifications for Tension, Compression and Flexure Applications

| •                         | 2 1                                                                      |
|---------------------------|--------------------------------------------------------------------------|
| Test Control              | Description                                                              |
| Preload                   | Automatic preload to user-defined load or stress value                   |
| Precycling                | Independent maximum and minimum cyclic limits with                       |
|                           | user-programmable control mode and rate                                  |
|                           | (tension and compression only)                                           |
| Test Speeds               | Two programmable test speeds with user-defined changeover                |
|                           | criteria (tension and compression only)                                  |
| Control Modes             | Standard: position control                                               |
|                           | With the enhanced control option: load, stress, strain or true stress    |
|                           | control (excluding 4200, 4300 and 4400 systems)                          |
| Creep/ Relaxation         | Ramp-based on available control modes to a user-defined hold             |
|                           | value (based on any channel) followed by a load, strain or               |
|                           | extension hold for a user-selectable time or other channel value         |
| Test End/ Break Detection | Automatic stop or return based on: rate of load fall, load fall limit,   |
|                           | load fall limit with delay, load fall by percent or absolute             |
|                           | value or any channel value (load, stress, strain, extension, time, etc.) |

| Test Results      | Description                                                                                                    |
|-------------------|----------------------------------------------------------------------------------------------------|
| Modulus           | Six types of modulus calculations (Young's, chord, secant, tangent, segment and automatic) with user-selectable calculation        |
|                   | regions, source channels and results (x-intercept, y-intercept, modulus or energy to x-intercept)                                  |
| Yield             | Four types of yield calculations (zero slope, slope threshold, off-set and lower) with user-selectable source channels and results |
| Break             | Five types of break calculations (load value, percentage of maximum load, load/ extension rate, load/ strain rate and maximum      |
|                   | load in the last 100 ms before end of test)                                                                                        |
| Preset Points     | Unlimited number selectable by channel value, cursor or external trigger point (PIP)                                               |
| Peak Values       | Maximum or minimum, absolute and local peaks on any channel                                                                        |
| Slack Correction  | Three types of correction (automatic, Young's modulus or channel value) to remove slack related off-sets from displacement         |
|                   | and/ or initial gauge length values (specimen height determination for compression)                                                |
| Creep/ Relaxation | Total and delta creep and relaxation                                                                                               |
| User Calculations | Custom calculations based on standard results, specimen data or other user inputs are fully supported                              |
| Seam Slippage     | Load at seam slippage with input from load reference point and target                                                              |

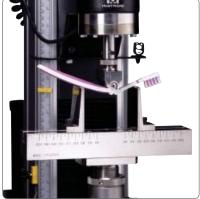

▲ Toothbrush flexural test

#### **Specifications for Test Profiler Applications**

| Description                                                                                                    |
|----------------------------------------------------------------------------------------------------|
| 85 segments maximum (ramp and hold waveforms count as one segment while a triangle waveforms count as two segments) |
| Position with standard Bluehill 2 or load, strain and stress with enhanced control                                  |
| Ramp, hold and triangle                                                                                             |
| Absolute or relative                                                                                                |
| Automatic transfer at block end point                                                                               |
| Unlimited repetitions from last block to a specified intermediate block                                             |
| Hours, minutes and seconds                                                                                          |
| Description                                                                                                    |
| All Bluehill 2 application calculations.                                                                            |
| Results can be assigned to any block or segment in a sequence                                                       |
|                                                                                                    |

| Graphical Features | Description                                                                                                    |
|--------------------|----------------------------------------------------------------------------------------------------|
| Set-Up             | Supports conventional click and drag selection of end points, icon-based block insertion/ deletion, cut and paste block |
|                    | duplication, and a variety of waveforms (ramp, hold and triangle)                                                       |
| Compatibility      | Must have tension and/ or compression application to use TestProfiler                                                   |
| Test Data          | Filtering of unwanted blocks from graphs.                                                                               |

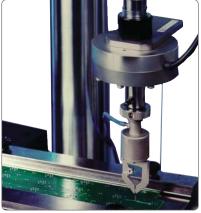

▲ Peel test on a printed circuit board

#### Specifications for Peel, Tear and Friction Applications

| Test Control              | Description                                                                                                    |
|---------------------------|----------------------------------------------------------------------------------------------------|
| Preload<br>Control Modes  | Automatic preload to user-defined load or stress value<br>Position control                                                                                                    |
| Automatic Grip Control    | Pneumatic grips, can be programmed to close at a pretest load value, open at an excess pretest load value, auto-start after grip closure and auto-release after test completion                                                |
| Test End/ Break Detection | Automatic stop or return based on: rate of load fall, load fall limit, load fall limit with delay, load fall by percent or absolute value or any channel value (load, stress, strain, peel length, peel extension, time, etc.) |
| Test Types                | 90° peel, 180° peel, T-type peel, tear and friction                                                                                                    |

| Test Results      | Description                                                                                                    |
|-------------------|----------------------------------------------------------------------------------------------------|
| Peel and Tear     | Average load, average load/ width, energy at first peak, delta energy, delta peel extension, peak, range, number of peaks, number of troughs, median peak |
| Friction          | Coefficients of static and dynamic friction                                                                                                    |
| Average Values    | Average of n highest peaks, average of n lowest peaks, average of n peaks and troughs, average of n highest peaks                                         |
|                   | in a region, average of all peaks and average load (total energy divided by displacement)                                                                 |
| Start Points      | First peak, percentage of total extension, peel extension, percentage of peel extension, cursor-selected or any                                           |
|                   | channel value                                                                                                    |
| End Points        | Percentage of maximum load, peel extension, delta peel extension, percentage of peel length, percentage of total peel                                     |
|                   | extension, cursor or any channel value                                                                                                    |
| Break             | Five types of break calculations (load value, percentage of maximum load, load/ peel extension rate, maximum load in                                      |
|                   | the last 100 ms before end of test or cursor selected)                                                                                                    |
| Preset Points     | Unlimited number selectable by channel value, cursor or external trigger point (PIP)                                                                      |
| Peak Values       | Maximum or minimum, absolute and local peaks on any channel                                                                                               |
| User Calculations | Custom calculations based on standard results, specimen dimensions or other user inputs are fully supported                                               |

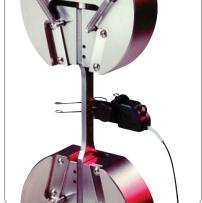

▲ Clip-on extensometer for metals test

## Specification for Metals Applications

| T . O I                   | B. A.A.                                                                |
|---------------------------|------------------------------------------------------------------------|
| Test Control              | Description                                                            |
| Preload                   | Automatic preload to user-defined load or stress value                 |
| Precycling                | Independent maximum and minimum cyclic limits with                     |
|                           | user-programmable control mode and rate                                |
| Test Speeds               | Three programmable test speeds with user-defined control modes         |
|                           | and changeover criteria                                                |
|                           | Support for hysteresis reversal as per EN 10002-1                      |
| Control Modes             | Position, stressing rate, straining rate (including compensation for   |
|                           | lack of upper yield point)                                             |
| Test End/ Break Detection | Automatic stop or return based on: Rate of load fall, load fall limit, |
|                           | load fall limit with delay, load fall by percent or absolute value or  |
|                           | any channel value (load, stress, strain, extension, time, etc.)        |

| Nine types of modulus calculations (e-modulus, hysteresis, metal matrix , Young's, chord, secant, tangent, segment and automatic) with user-selectable calculation regions, source channels and results (x-intercept, y-intercept, modulus or energy to x-intercept)  Yield Five types of yield calculations (zero slope, slope threshold, off-set, upper and lower) with user-selectable source channels and results including yield point elongation (YPE/ Ae)  Tensile Strength Any channel value at the tensile strength point  Six types of calculations to suit different standards  Elongation  Break Five types of break calculations (load value, percentage of maximum load, load/ extension rate, load/ strain rate and maximum load in the last 100 ms before end of test)  'r' and 'n' Any number of 'r' (planar anisotropy) and 'n' (work hardening exponent) results with automatic and user-selectable regions  Reduction in Area Preset Points Unlimited number selectable by channel value, cursor or external trigger point (PIP)  Maximum or minimum, absolute and local peaks on any channel  Slack Correction Three types of slack correction (automatic, Young's modulus or channel value) to remove slack related off-sets from displacement and/ or initial gauge length values  Break Location Automatic indication of specimen failure location relative to extensometer gauge length  Custom calculations based on standard results, specimen dimensions or other user inputs are fully supported | Tool Hoodillo     | 2000.1910.1                                                                                                    |
|----------------------------------------------------------------------------------------------------|-------------------|----------------------------------------------------------------------------------------------------|
| channels and results including yield point elongation (YPE/ Ae)  Any channel value at the tensile strength point  Six types of calculations to suit different standards  Five types of break calculations (load value, percentage of maximum load, load/ extension rate, load/ strain rate and maximum load in the last 100 ms before end of test)  'r' and 'n'  Any number of 'r' (planar anisotropy) and 'n' (work hardening exponent) results with automatic and user-selectable regions  Reduction in Area  Preset Points  Peak Values  Unlimited number selectable by channel value, cursor or external trigger point (PIP)  Maximum or minimum, absolute and local peaks on any channel  Slack Correction  Three types of slack correction (automatic, Young's modulus or channel value) to remove slack related off-sets from displacement and/ or initial gauge length values  Break Location  Automatic indication of specimen failure location relative to extensometer gauge length                                                                                                    | Modulus           | and automatic) with user-selectable calculation regions, source channels and results (x-intercept, y-intercept,  |
| Nonproportional Elongation Break Five types of break calculations (load value, percentage of maximum load, load/ extension rate, load/ strain rate and maximum load in the last 100 ms before end of test)  'r' and 'n' Any number of 'r' (planar anisotropy) and 'n' (work hardening exponent) results with automatic and user-selectable regions  Reduction in Area Ductility measured from initial and final specimen cross-sectional area using post test specimen dimension input Unlimited number selectable by channel value, cursor or external trigger point (PIP)  Peak Values Maximum or minimum, absolute and local peaks on any channel Slack Correction Three types of slack correction (automatic, Young's modulus or channel value) to remove slack related off-sets from displacement and/ or initial gauge length values  Break Location Automatic indication of specimen failure location relative to extensometer gauge length                                                                                                    | Yield             |                                                                                                    |
| Elongation Break Five types of break calculations (load value, percentage of maximum load, load/ extension rate, load/ strain rate and maximum load in the last 100 ms before end of test)  'r' and 'n' Any number of 'r' (planar anisotropy) and 'n' (work hardening exponent) results with automatic and user-selectable regions  Reduction in Area Ductility measured from initial and final specimen cross-sectional area using post test specimen dimension input Unlimited number selectable by channel value, cursor or external trigger point (PIP) Peak Values Maximum or minimum, absolute and local peaks on any channel Slack Correction Three types of slack correction (automatic, Young's modulus or channel value) to remove slack related off-sets from displacement and/ or initial gauge length values  Break Location Automatic indication of specimen failure location relative to extensometer gauge length                                                                                                    | Tensile Strength  | Any channel value at the tensile strength point                                                                  |
| maximum load in the last 100 ms before end of test)  'r' and 'n' Any number of 'r' (planar anisotropy) and 'n' (work hardening exponent) results with automatic and user-selectable regions  Reduction in Area Ductility measured from initial and final specimen cross-sectional area using post test specimen dimension input Unlimited number selectable by channel value, cursor or external trigger point (PIP) Peak Values Maximum or minimum, absolute and local peaks on any channel Slack Correction Three types of slack correction (automatic, Young's modulus or channel value) to remove slack related off-sets from displacement and/ or initial gauge length values  Break Location Automatic indication of specimen failure location relative to extensometer gauge length                                                                                                    |                   | Six types of calculations to suit different standards                                                            |
| user-selectable regions  Reduction in Area  Ductility measured from initial and final specimen cross-sectional area using post test specimen dimension input  Unlimited number selectable by channel value, cursor or external trigger point (PIP)  Maximum or minimum, absolute and local peaks on any channel  Slack Correction  Three types of slack correction (automatic, Young's modulus or channel value) to remove slack related off-sets from displacement and/ or initial gauge length values  Break Location  Automatic indication of specimen failure location relative to extensometer gauge length                                                                                                    | Break             |                                                                                                    |
| Preset Points Peak Values Unlimited number selectable by channel value, cursor or external trigger point (PIP) Maximum or minimum, absolute and local peaks on any channel Slack Correction Three types of slack correction (automatic, Young's modulus or channel value) to remove slack related off-sets from displacement and/ or initial gauge length values Break Location Automatic indication of specimen failure location relative to extensometer gauge length                                                                                                    | 'r' and 'n'       |                                                                                                    |
| Peak Values  Slack Correction  Three types of slack correction (automatic, Young's modulus or channel value) to remove slack related off-sets from displacement and/ or initial gauge length values  Break Location  Maximum or minimum, absolute and local peaks on any channel (automatic, Young's modulus or channel value) to remove slack related off-sets from displacement and/ or initial gauge length values  Automatic indication of specimen failure location relative to extensometer gauge length                                                                                                    | Reduction in Area | Ductility measured from initial and final specimen cross-sectional area using post test specimen dimension input |
| Slack Correction  Three types of slack correction (automatic, Young's modulus or channel value) to remove slack related off-sets from displacement and/ or initial gauge length values  Break Location  Automatic indication of specimen failure location relative to extensometer gauge length                                                                                                    | Preset Points     | Unlimited number selectable by channel value, cursor or external trigger point (PIP)                             |
| displacement and/ or initial gauge length values  Break Location Automatic indication of specimen failure location relative to extensometer gauge length                                                                                                    | Peak Values       | Maximum or minimum, absolute and local peaks on any channel                                                      |
|                                                                                                    | Slack Correction  |                                                                                                    |
| User Calculations                                                                                                    | Break Location    | Automatic indication of specimen failure location relative to extensometer gauge length                          |
|                                                                                                    | User Calculations | Custom calculations based on standard results, specimen dimensions or other user inputs are fully supported      |

#### The Bluehill®2 Name

Instron named its new software, Bluehill 2 after the well-known Blue Hill Observatory Science Center in Milton, Massachusetts. Founded in 1885, the observatory has been recognized around the world for pioneering work in weather research and climate study. The Blue Hill Observatory presents beautiful views of downtown Boston and the entire South shore of Massachusetts. You can visit their website for more of their history at www.bluehill.org.

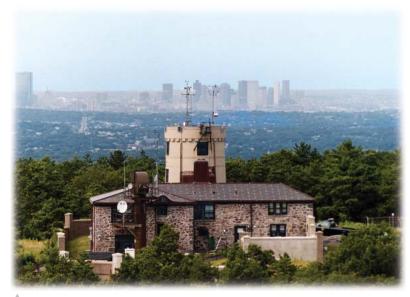

Blue Hill Observatory photo by Bob Ryan

#### **Worldwide Headquarters**

825 University Avenue Norwood, MA 02062-2643 USA Tel: +1 800 564 8378 +1 781 575 5000 Fax: +1 781 575 5725

#### **European Headquarters**

Coronation Road High Wycombe, Bucks HP12 3SY United Kingdom Tel: +44 1494 464646 Fax: +44 1494 456814

#### **Industrial Products Group**

900 Liberty Street Grove City, PA 16127-9005 USA Tel: +1 800 726 8378 +1 724 458 9610 Fax: +1 724 458 9613

#### For information on Instron® products and services call your local worldwide sales, service and technical support offices:

**ASIA PACIFIC** 

Australia

China

Beijing

India

Shanghai

Chennai

Japan

Tokyo

Korea

Seoul

Singapore

Taiwan

Hsinchu

Thailand

Bangkok

Melbourne

#### North America IMT Sales and Service Center

Tel: +1 800 564 8378 Service and Technical Support Tel: +1 800 473 7838

#### North America IST Sales and Service Center Sales and Service Tel: +1 248 553 4630

**CANADA** 

#### Ontario

Tel: +1 905 333 9123 +1 800 461 9123

#### SOUTH AMERICA, CENTRAL AMERICA, MEXICO AND CARIBBEAN

Brazil

Sao Paulo Tel: +55 11 4689 5480 Caribbean, Mexico, South America

and Central America

Tel: +1 781 575 5000 Norwood

#### **EUROPE**

United Kingdom, Ireland and Nordic

High Wycombe Tel: +44 1494 456815

Edegem Tel: +32 3 454 0304 France

Paris Switzerland

Zurich Tel: 0800 561 550

Germany and Austria Tel: +49 6151 3917 444

Darmstadt Italy

Milan Tel: +39 02 390 9101 Spain and Portugal

Tel: +34 93 594 7560 Barcelona www.instron.com

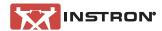

Tel: +33 1 39 30 66 30

Tel: +61 3 9720 3477

Tel: +86 10 6847 0012

Tel: +86 21 6215 8568

Tel: +91 44 2 829 3888

Tel: +81 44 853 8520

Tel: +82 2 552 2311/5

Tel: +886 35 722 155/6

Tel: +66 2 513 8751/52

Tel: +65 6774 3188